School District #5 Southeast Kootenay

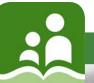

www.sd5.bc.ca

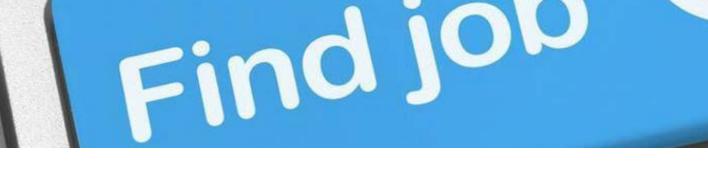

# Thank you for applying to School District #5 (Southeast Kootenay)

Our Mission Statement: To provide students with equitable, quality, educational opportunities in a safe, supportive environment through the efforts of a caring, professional team in cooperation with students, parents and communities.

### **About School District 5:**

The Southeast Kootenay School District is located in the southeast corner of the province of British Columbia. Our region features spectacular mountain scenery, clean lakes, forested hillsides and wide-open spaces. With an approximate population of 36,000 most people live in the communities of Cranbrook, South Country (Baynes Lake, Grasmere, Elko, Galloway and Jaffray), Fernie, Sparwood and Elkford.

The communities and their surrounding areas are supported by resource based industries such as mining, forestry, tourism, along with other small secondary industries. People enjoy the many natural amenities associated with the environment: fishing, hiking, skiing, cycling and golfing. Cranbrook is the home of the College of the Rockies, and the Kootenay Ice Junior hockey team. Fernie is the proud home of one of the fastest growing ski developments in North America: Fernie Alpine Resort.

In Southeast Kootenay, we set high expectations for our students. Our students thrive in an innovative and academically enriched educational environment. Our caring and supportive school communities value family involvement and foster clear values that build confidence, character, and good citizenship every day. We encourage our students to participate in a wide array of co-curricular activities, and motivate each child to reach his or her individual potential.

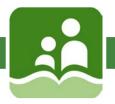

**IMPORTANT NOTE:** Our external posting system is intended to be used by individuals who are not currently employed by the district. Current employees of the district will continue to view job postings and apply for positions within the School District's internal system.
If you experience problems entering information, please use Internet Explorer or Google Chrome.

### **New Applicant Account Creation**

A potential applicant may view and search open job postings but will be prevented from applying to a job posting until they have created their account.

To create an account, click on the link found on the SD5 employment page (or type in the following: https://srb.sd5.bc.ca/postings/Account/Login). At the Sign In page, click the Create an account here

| External Job Posting                                                 | Search Postings Sign In |
|----------------------------------------------------------------------|-------------------------|
| Sign in with your email address and password                         |                         |
| Email address Password Keep me signed in Login Forgot your password? |                         |
| Don't have an account? Create an account here External Job Posting   |                         |

After you have created your account, please complete your profile and answer the questions on the 'general', 'education', etc. pages as you will not be able to submit an application without the information updated and documents attached.

Please note: if you are selected for a position, you will be required to submit for a criminal record check.

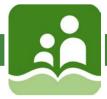

### **Returning User Sign In**

| External Job Posting                                                 | Search Postings | Sign In |  |  |  |  |  |  |
|----------------------------------------------------------------------|-----------------|---------|--|--|--|--|--|--|
| Sign in with your email address and password                         |                 |         |  |  |  |  |  |  |
| Email address Password Reep me signed in Login Forgot your password? |                 |         |  |  |  |  |  |  |
| Don't have an account? Create an account here                        |                 |         |  |  |  |  |  |  |
| External Job Posting                                                 |                 |         |  |  |  |  |  |  |

- 1. In the future, once your account has been successfully created, you may sign back into the External Job Posting system by entering your email address and password and clicking the Login button.
- 2. If you have forgotten your password you can click on the Forgot your password? hyperlink and enter an email to send the required instructions to, to reset the password.

| External Job P                               | osting                 | Search Postings Sign In |
|----------------------------------------------|------------------------|-------------------------|
| Forgot your pa<br>Enter your email.<br>Email | ssword?.<br>Email Link |                         |
|                                              | External Job Posting   |                         |

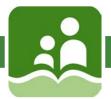

On the account registration page, enter your account information (i.e. Name, email address, etc.)

| External Job                    | Posting                                  |                      | Search Postings | Sign In |
|---------------------------------|------------------------------------------|----------------------|-----------------|---------|
|                                 |                                          |                      |                 |         |
| Register<br>Create a new accoun | t                                        |                      |                 |         |
| First Name                      | John                                     |                      |                 |         |
| Last Name                       | Smith                                    |                      |                 |         |
| Email address                   | jsmith@gmail.com                         |                      |                 |         |
| Password                        |                                          |                      |                 |         |
| Confirm password                |                                          |                      |                 |         |
| Time Zone                       | (UTC-08:00) Pacific Time (US & Canada)   | T                    |                 |         |
| Employment Status               | Have never been employed by the district | T                    |                 |         |
|                                 | Register                                 |                      |                 |         |
|                                 |                                          | External Job Posting |                 |         |

Employee Status, select the appropriate option:

- Have never been employed by the district
- Currently employed by the district
- Previously employed by the district

Selecting 'Currently employed by the district' will display a message indicating that the user is not intended to use EJP and should follow the internal application process as outlined by their district (i.e. using Job Posting Web).

Selecting 'Previously employed by the district' will display a new field for the user to enter their last name at the time of previous employment. This will enable the district HR staff to locate the previous employee's record.

Click Register, and the My Profile page will display.

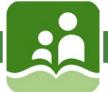

### **My Profile – Personal Info**

Before applying to a job posting, applicants must complete their profile. The first page in this process is the Personal Info page. Here you can enter your basic demographic information.

| xternal Job Po                  | sting                                     |                  | Search Postings  | Profile Dashboard | Sign Ou |
|---------------------------------|-------------------------------------------|------------------|------------------|-------------------|---------|
|                                 |                                           |                  |                  |                   |         |
| ly Profile                      |                                           |                  |                  |                   |         |
| ore applying to a job offering, | you must complete your Applicant Profile. |                  |                  |                   |         |
| Personal Info                   |                                           |                  |                  |                   |         |
| Personal Info                   | D                                         |                  |                  |                   | Save    |
| Salutation                      | Mr.                                       | * Phone Number 1 | (555) 123-4567   | Unlisted          |         |
| * First Name                    | John                                      | Phone Number 2   |                  | Unlisted          |         |
| * Last Name                     | Smith                                     | * Email          | jsmith@gmail.cor | n                 |         |
| Middle Name                     |                                           | * Street Address | 123 Happy Street | t                 |         |
| Birth Date                      | 1990-10-03 🗐 yyyy-mm-dd                   | * City           | Anywhere         |                   |         |
|                                 |                                           | * Province       | British Columbia | •                 |         |
| Preferred Name                  |                                           |                  |                  |                   |         |
| Preferred Name                  |                                           | * Postal Code    | V0X 0X0          |                   |         |

- 1. Enter personal demographic information; all fields marked with a red asterisk are required and must be filled in.
- 2. Once complete click Save. The page will refresh and additional tabs will display to be filled in as applicable. (see example below)
- 3. Click on the tabbed page you want to navigate to or select the Back or Next button to move through the pages.

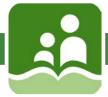

### **My Profile – General**

Please answer all the questions on the General Questions page.

To select more than one option, please click the control/command key. On some questions, only Yes or No will be required.

| Personal Info                                                                   | General G                         | Questions                                          | Teacher Questions            | Education      | Work/Practicum Experience          | References (3 required)        | Subjects & Levels                       | Attach E |
|---------------------------------------------------------------------------------|-----------------------------------|----------------------------------------------------|------------------------------|----------------|------------------------------------|--------------------------------|-----------------------------------------|----------|
| General                                                                         | Que                               | stior                                              | IS                           |                |                                    |                                |                                         | Save     |
| * In which zones w<br>be able to cover<br>control/commar<br>select more ti      | r? (press<br>nd key to            | Cranbrook<br>Elk Valley<br>Both                    |                              |                |                                    |                                |                                         |          |
| * What kind of emp<br>would you prefer<br>control/commar<br>select more ti      | r? (press<br>nd key to            | Full Time<br>Part Time<br>On Call/Ca               | asual                        |                |                                    | inform<br>showing              | roblems wit<br>nation not<br>up? Please |          |
| * What would<br>preferred age g<br>work with<br>control/commar<br>select more t | roups to<br>? (press<br>nd key to | Elementar<br>Middle 7 to<br>Secondary<br>French Im | ó9 ^                         |                |                                    | Interne<br>or (                | using<br>et Explorer<br>Google<br>prome |          |
| * Do you have Gra<br>GED equ                                                    | ade 12 or<br>uivalent?            | Yes                                                | ~                            |                |                                    |                                |                                         |          |
| * Do you have a v<br>Aid Cer                                                    | alid First<br>rtificate?          | No                                                 |                              |                |                                    |                                |                                         |          |
| When does your<br>certificate                                                   |                                   |                                                    |                              |                |                                    |                                |                                         |          |
|                                                                                 |                                   | A copy of y                                        | our valid first aid certific | ate should be  | uploaded to your profile, when a   | pplying to positions that requ | uire first aid.                         |          |
| * Do you have a                                                                 | a driver's<br>licence?            | Yes                                                | V                            |                |                                    |                                |                                         |          |
| What driver's licen<br>do ye                                                    | ou hold?                          | Class 1                                            |                              |                |                                    |                                |                                         |          |
|                                                                                 |                                   | A copy of y                                        | our drivers licence may      | be requested v | vhen applying for positions that r | equire a drivers licence.      |                                         |          |
|                                                                                 |                                   |                                                    |                              |                |                                    |                                |                                         |          |

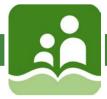

### **My Profile – Teacher Questions**

This section of questions is only intended for applicants applying for teaching positions. **If you are applying for support or casual work, please skip this tab.** 

Please note, certificates and transcriptions, will be required to be uploaded in the 'Attach Documents' tab. If you said Yes to having a Major, please complete the questions for course name and description, subject and level and university name. Also, please choose the Bachelor of Education Level (Elementary, Middle, Secondary). There is limited space, please answer as precisely as possible (eg. Provide Course Name, Number and Description: Math 1560 Calculus I)

| Teacher Que                                                                   | estions                                                                                                    | Save |
|-------------------------------------------------------------------------------|----------------------------------------------------------------------------------------------------|------|
| * Do you have a certificate<br>number with the TRB?<br>TRB Certificate Number | YES YES A copy of your TRB Certificate should be uploaded to your profile In order to be hired as a teacher in BC, you must hold a valid TRB Certificate. To obtain a Certificate, please visit the TRB website |      |
| Do you have a TQS Card?                                                       | Yes  A copy of your TQS Certificate should be uploaded to your profile                                                                                                    |      |
| Do you have a Major?                                                          | Yes  If you answer yes, please provide the 300 and 400 level course numbers and descriptions                                                                                                    |      |
| Provide Major Name                                                            |                                                                                                    |      |
| Provide Course Name,<br>Number and Description                                | Having problems with<br>information not                                                                                                    |      |
| Provide Major Name                                                            | showing up? Please<br>try using                                                                                                    |      |
| Provide Course Name,<br>Number and Description                                | Internet Explorer<br>or Google                                                                                                    |      |
| Provide Major Name                                                            | Chrome                                                                                                    |      |
| Provide Course Name,<br>Number and Description                                |                                                                                                    |      |
| What is your Bachelor of<br>Education Level?                                  | Elementary<br>Middle                                                                                                    |      |

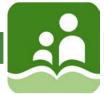

### **My Profile – Education**

There is limited space, please answer as precisely as possible (eg. Name of Institution: University of Victoria). There is room for three examples. All other experience can be supplied on your resume.

| Perso    | onal Info          | General                | Questions | Teacher Questions | Education     | Work/Practicum Experience   | References (3 required)   | Subjects & Levels | Attach E |
|----------|--------------------|------------------------|-----------|-------------------|---------------|-----------------------------|---------------------------|-------------------|----------|
| Edu      | catio              | n                      |           |                   |               |                             |                           |                   | Save     |
|          |                    |                        | Teachers, | please complete   | the subject a | nd level section in your pr | ofile (in the Attach Docu | ument menu bar)   |          |
|          |                    |                        | MOST REC  | ENT               |               |                             |                           |                   |          |
| * N      | ame of Ins         | titution*              | (         |                   |               |                             |                           |                   |          |
|          | * P                | rogram*                |           |                   |               |                             |                           |                   |          |
| * Degree | or Certific<br>com | cation (if<br>pleted)* |           |                   |               |                             |                           |                   |          |
| *        | Date Con           | npleted*               |           |                   |               |                             |                           |                   |          |
|          |                    |                        | OTHER     |                   |               |                             |                           |                   |          |
| N        | lame of In         | stitution              |           |                   |               |                             |                           |                   |          |
|          | F                  | Program                |           |                   |               |                             |                           |                   |          |
| Degree   | or certific        | cation (if<br>npleted) |           |                   |               |                             |                           |                   |          |
|          |                    | mpleted                |           |                   |               |                             |                           |                   |          |
|          | Date 60            | mpiered                | OTHER     |                   |               |                             |                           |                   |          |
|          |                    |                        |           |                   |               |                             |                           |                   |          |
|          |                    |                        |           |                   |               |                             |                           |                   |          |

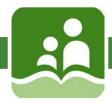

### My Profile – Work/Practicum Experience

There is limited space, please answer as precisely as possible (eg. Job Description: title or position held). For Teaching positions, we are looking for your practicum and/or other positions held. There is room for your three most current work/practicum experiences but only require your latest job experience. All other experience can be supplied on your resume.

| Personal Info  | General Questions | Teacher Questions | Education | Work/Practicum Experience | References (3 required) | Subjects & Levels | Attach E |
|----------------|-------------------|-------------------|-----------|---------------------------|-------------------------|-------------------|----------|
| Work/Pra       | acticum E         | Experienc         | e         |                           |                         |                   | Save     |
|                | We require y      | our most recent   | employer. | We will refer to your re  | sume for additional v   | work experience   |          |
|                | MOST REC          | ENT               |           |                           |                         |                   |          |
| Po             | osition*          |                   |           |                           |                         |                   |          |
| * Star         | rt Date*          |                   |           |                           |                         |                   |          |
| En<br>if appli | d Date*           |                   |           |                           |                         |                   |          |
| Employer       | Name*             |                   |           |                           |                         |                   |          |
| Lo             | cation*           |                   |           |                           |                         |                   |          |
| Job Desc       | ription*          |                   |           |                           |                         |                   |          |
|                |                   |                   |           |                           |                         |                   |          |
|                |                   |                   |           |                           |                         |                   |          |

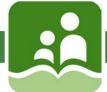

### My Profile - References

It is imperative for you to supply three professional references to be considered for a position with SD5. If you have reference letters, you can attach them in the 'Attach Document' tab.

| Personal Info Gen     | eral Questions | Teacher Questions | Education | Work/Practicum Experience | References (3 required) | Subjects & Levels | Attach E |
|-----------------------|----------------|-------------------|-----------|---------------------------|-------------------------|-------------------|----------|
|                       |                |                   |           |                           |                         |                   |          |
| References            | s (3 re        | quired)           |           |                           |                         |                   | Save     |
|                       |                |                   |           |                           |                         |                   |          |
|                       | REFEREN        | ICE 1             |           |                           |                         |                   |          |
| * Na                  | me             |                   |           |                           |                         |                   |          |
| * Title or Position H | eld            |                   |           |                           |                         |                   |          |
| * Phone Num           | ber            |                   |           |                           |                         |                   |          |
|                       | REFEREN        | ICE 2             |           |                           |                         |                   |          |
| * Na                  | me             |                   |           |                           |                         |                   |          |
| * Title or Position H | eld            |                   |           |                           |                         |                   |          |
| * Phone Num           | ber            |                   |           |                           |                         |                   |          |
|                       | REFEREN        | ICE 3             |           |                           |                         |                   |          |
| * Na                  | me             |                   |           |                           |                         |                   |          |
| * Title or Position H | eld            |                   |           |                           |                         |                   |          |
| * Phone Numl          | ber            |                   |           |                           |                         |                   |          |
| * Required Field      |                |                   |           |                           |                         |                   |          |

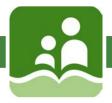

### **My Profile – Subjects & Levels**

Applicants can enter subject and level information which will be made available to the hiring manager when they review applications.

- 1. Select the category, options include: Teacher, Support or Specialized Subjects.
- 2. Select the applicable subject for the selected category. The subject listing is specific to School District #5. Note that you must select a category first before you can select a subject.
- 3. Click add, and the entry will be added to the grid. The user may continue to enter subject and level information, if applicable.
- 4. To remove an entry from the grid click the remove icon.

| Personal Info | General Questic     | ns Te    | acher Questions    | Education      | Work/Practicum Experience       | References (3 required)       | Subjects & Levels | Attach [  |
|---------------|---------------------|----------|--------------------|----------------|---------------------------------|-------------------------------|-------------------|-----------|
|               |                     |          |                    |                |                                 |                               |                   |           |
| ubiect        | s & Lev             | ale      |                    |                |                                 |                               |                   |           |
| abject        | S & Lev             | 515      |                    |                |                                 |                               |                   |           |
|               |                     |          |                    |                |                                 |                               |                   |           |
|               | Category            | Select - | -                  | •              |                                 |                               |                   |           |
|               | Subject             | Select - |                    | •              |                                 |                               |                   |           |
|               |                     |          |                    |                |                                 |                               |                   |           |
|               | Level(s)            | Select - |                    |                |                                 |                               |                   |           |
|               |                     |          |                    | Add            |                                 |                               |                   |           |
|               |                     |          |                    |                |                                 |                               |                   |           |
| egory         |                     |          | Subject            |                | Level                           |                               | ł                 | Remove    |
| port          |                     |          | Clerical           |                | Not Applicable                  |                               |                   | -         |
| ∢ 1           | • •                 |          |                    |                |                                 |                               | 1 - 1 c           | f 1 items |
| _             |                     |          |                    |                |                                 |                               |                   |           |
|               |                     |          |                    |                |                                 |                               |                   |           |
|               | School District No. | 5 (South | east Kootenay) has | s 17 Schools s | erving the communities of Crant | prook, Jaffray, Fernie, Sparw | ood and Elkford   |           |

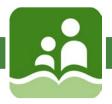

### **My Profile – Attach Documents**

The applicant can upload supporting documents to be included with future applications (for example a resume, cover letter, teaching certificate, first aid certificate, Red Seal, etc). Files must be a maximum of 4 Mb and in one of the following formats:

.txt; .doc; .pdf; .rtf; .xls; .xlsx; .jpg; .jpeg; .tif; .png; .gif; .bmp; .docx

| Attach Documents                                                                                           |        |  |  |  |  |  |  |  |
|----------------------------------------------------------------------------------------------------|--------|--|--|--|--|--|--|--|
| Click Upload Document to select the documents to include with your application; resume, cover letter, etc. |        |  |  |  |  |  |  |  |
| Upload Document                                                                                            |        |  |  |  |  |  |  |  |
| Documents                                                                                                  |        |  |  |  |  |  |  |  |
| Document                                                                                                   | Remove |  |  |  |  |  |  |  |
| John Smith Cover Letter.docx                                                                               | -      |  |  |  |  |  |  |  |
| John Smith Resume.docx                                                                                     | -      |  |  |  |  |  |  |  |
| John Smith Teacher Certificate.docx                                                                        | -      |  |  |  |  |  |  |  |
| H H H                                                                                                    |        |  |  |  |  |  |  |  |
| 4                                                                                                    |        |  |  |  |  |  |  |  |

- 1. To attach a document click Upload Document.
- 2. The "choose file window" will open where you can browse for and select a document to upload.
- 3. Uploaded documents will display in the grid.
- 4. To remove a document from the grid listing, click the remove icon.

### **Congratulations! You can now search and apply for postings!**

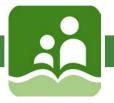

### **Searching Postings**

A potential applicant can navigate to the Search Postings page to search and view open job postings and if the applicant's profile is complete they can apply to job postings.

- 1. To search open job postings click on Search Postings
- 2. Enter search criteria (by default all open postings display):
  - Description keyword search, looks for words anywhere in the Description field.
  - Job Type select a job type, for example 'Continuing Full Time', 'Continuing Part Time' or 'Temporary'
  - Job Category select a job category, for example 'Teacher' or 'Support Staff'
  - Location Type select a location type, for example 'Elementary School' or 'Middle School
  - Location select one or more locations to search on
  - Posting Date select the posting date range, for example, 'All Postings', 'Last 7 Days' or 'Last 2 weeks'
- 3. Click Search and the search results grid will refresh to only display those postings that match the entered search criteria.
- 4. Click Reset if you would like to reset the search results grid back to the default (i.e. display all open postings).
- 5. To navigate through the posting list click on the right or left arrow in the paging control below the grid.
- 6. To view the details of a job posting click on the Posting No. link

| External Job Posting Search Postings Profile Dashboard Sign Out |                     |            |                            |                              |               |              |                        |  |
|-----------------------------------------------------------------|---------------------|------------|----------------------------|------------------------------|---------------|--------------|------------------------|--|
|                                                                 |                     | 0          |                            |                              |               |              |                        |  |
|                                                                 |                     |            |                            |                              |               |              |                        |  |
|                                                                 |                     |            |                            |                              |               |              |                        |  |
| Search                                                          | Posting             | ne         |                            |                              |               |              |                        |  |
| Search                                                          | rosun               | <b>J</b> 2 |                            |                              |               |              |                        |  |
| Description                                                     | <b>F</b> ata a lass |            |                            |                              | Depting Dates |              |                        |  |
| Description:                                                    | Enter a key         | word       | Loc Type: All Ty           | Des 🔻                        | Posting Date: | All Postings | •                      |  |
|                                                                 | ×                   |            | Location: All Loc          | ations ×                     |               |              |                        |  |
| Job Type:                                                       | All Types           | •          |                            |                              |               |              |                        |  |
| Job Cat:                                                        | All Categorie       | s v        |                            |                              |               |              |                        |  |
|                                                                 |                     |            |                            |                              |               |              |                        |  |
|                                                                 | Search              | Reset      |                            |                              |               |              |                        |  |
| Search Results                                                  |                     |            |                            |                              |               |              |                        |  |
| Posting No.                                                     | Category            | Туре       | Description                | Location                     | FTE/Hours     | Posting Date | Closing Date           |  |
| T1617-026                                                       | Teachers            | Continuing | Teacher Posting Allan Wats | on Allan Watson Middle Schoo | ol. 1.00      | 17 Oct 2016  | 27 Oct 2016<br>9:00 AM |  |

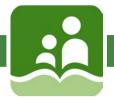

### **Posting Details**

The Posting Details page lists the job description and requirements as well as details about the position start date, end date (if applicable) and FTE/Hours,. A registered applicant can apply to the posting or bookmark it for review at a later time.

Note that if you select a posting that you have already applied to, a message will display and the Apply to Posting button will be hidden.

| Posting Detai                                                                                                    | ls - T1516-128                                                                           |                                                                                                 |               | < Return                        | to previous pa |
|----------------------------------------------------------------------------------------------------|------------------------------------------------------------------------------------------|-------------------------------------------------------------------------------------------------|---------------|---------------------------------|----------------|
| Posting # T1516-128<br>Posting Date 17 Oct 2016<br>Posting Close Date 18 Nov<br>Category Teachers<br>Type CONTINUING PART TI | Location A<br>2016 3:00 PM Start Date<br>End Date 3                                      | Grade 6/7/8 French Teacher<br>Allan Watson Middle School.<br>01 Jan 2017<br>30 Jun 2017<br>1.00 | I             | Apply to Posting Bookr          | mark Print     |
| Job Description & R                                                                                                    | equirements                                                                              |                                                                                                 |               |                                 |                |
| member of the BC College of teac                                                                                             | nmediate start. The suitable candidate shou<br>hers in good standing. The candidate must | also be fluent in both French and Englis                                                        | sh.           | a private or public school. Tea | icher must be  |
| we would like to thank all of our c                                                                                          | andidates for their interest, but we will only                                           | be contacting suitable candidates for th                                                        | ils position. |                                 |                |
|                                                                                                    |                                                                                          |                                                                                                 |               |                                 |                |
|                                                                                                    |                                                                                          |                                                                                                 |               |                                 |                |
| Position                                                                                                    |                                                                                          |                                                                                                 |               |                                 |                |
| Expand   Collapse                                                                                                    |                                                                                          |                                                                                                 |               |                                 |                |
| Position                                                                                                    | Location                                                                                 | Start Date                                                                                      | End Date      | FTE / Hours                     | Rate           |
| <ul> <li>Regular Class (EI)</li> </ul>                                                                                       | Allan Watson Middle School.                                                              | 01 Jan 2017                                                                                     | 30 Jun 2017   | 1.00                            | 0.00           |
|                                                                                                    |                                                                                          | External Job Posting                                                                            |               |                                 |                |

- 1. To apply to the posting click on the Apply to Posting button.
- 2 To bookmark the posting click on the Bookmark button.
- 3. To print the posting click on the Print button and a new browser window will open. Use your browsers print option to print the posting details.

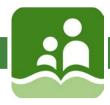

### **Submitting your Application**

| Posting Details: T1516-128                                                                                                    |                                                                                                    | < Return to previous page |
|----------------------------------------------------------------------------------------------------|----------------------------------------------------------------------------------------------------|---------------------------|
| Posting # T1516-128<br>Posting Date 17 Oct 2016<br>Posting Closing Date 18 Nov 2016 7:00 AM (PST)<br>Category Teachers<br>Type Continuing Part Time | <ul> <li>Description Grade 6/7/8 French Teacher</li> <li>Location Allan Watson Middle School.</li> <li>Start Date 01 Jan 2017</li> <li>End Date 30 Jun 2017</li> <li>FTE/Hours 1.00</li> </ul> | Submit Application        |
| Documents Please upload your resume, cover letter and teacher's c                                                                                   | ertificate.                                                                                                    |                           |
| Upload Document Document                                                                                                    |                                                                                                    | Remove                    |
| John Smith Cover Letter.docx                                                                                                    |                                                                                                    | -                         |
| John Smith Teacher Certificate.docx                                                                                                    | -                                                                                                    |                           |
| John Smith Resume.docx                                                                                                    |                                                                                                    | -                         |
| N 4                                                                                                    | External Job Posting                                                                                                    |                           |

- 1. If you have previously uploaded documents as part of the account creation process, those documents would display on the Submit Application page.
- 2. To upload a document click on the Upload Document button.
- 3. Drag one or more files into the window to upload them or use the Select files button.
- 4. Selected documents will display in the documents grid.
- 5. To remove an uploaded document click on the remove (minus sign) icon.
- 6. To submit the application click the Submit Application button
- 7. To return to the Application Details page click on the Return to previous page.

| Document Upload                                                                   | × |  |  |  |  |
|-----------------------------------------------------------------------------------|---|--|--|--|--|
| Drag one or more files into the window to upload then<br>or use the Select button |   |  |  |  |  |
| Select files                                                                      |   |  |  |  |  |
|                                                                                   |   |  |  |  |  |
|                                                                                   |   |  |  |  |  |
|                                                                                   |   |  |  |  |  |

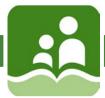

#### **Submit Application Confirmation.**

Once an application is submitted the confirmation page will display and provide you with your confirmation number.

| External Job Posting                                                                           | Search Postings Profile Dashboard Sign | Out |
|------------------------------------------------------------------------------------------------|----------------------------------------|-----|
| Thank you, your application has been submitted                                                 |                                        |     |
| Only those candidates who are short listed will be contacted.<br>Confirmation No. T1516-128-23 |                                        |     |
| Return to Postings × Withdraw Applic<br>External Job Posting                                   | cation                                 |     |

Click on Withdraw Application if you would like to withdraw your application. Note that an application may be withdrawn up to the posting close date, unless the application is under review by the hiring manager.

| Confirm Withdraw Application                                                                                                    |     |
|----------------------------------------------------------------------------------------------------|-----|
| Are you sure you want to withdraw your application for posting T1516-128?<br>If you withdraw an application you will need to re-apply if you change your mind. |     |
| No                                                                                                    | Yes |

### **Applicant Dashboard**

Applicants can bookmark postings they are interested in to return to later and apply. They can also view the postings to which they have applied

- 1. Click the Dashboard in the top right hand corner to view submitted applications and bookmarked applications.
- 2. To review any submitted applications or bookmarks, click on that item.
- This is also where you can change your password or timezone.

| My Dashboard Change Password   Manage Logins   Change Time Zone                                                                                                    |                            |                   |              |           |                              |                      |        |  |  |
|----------------------------------------------------------------------------------------------------|----------------------------|-------------------|--------------|-----------|------------------------------|----------------------|--------|--|--|
| Submitted Applications                                                                                                    |                            |                   |              | Bookmarks |                              |                      |        |  |  |
| Posting #                                                                                                    | Description                | Applied           | Conf. #      | Posting # | Description                  | Bookmarked On        | Remove |  |  |
| T1516-128                                                                                                    | Grade 6/7/8 French Teacher | 19 Oct 2016 10:43 | T1516-128-23 | T1617-026 | Teacher Posting Allan Watson | 2016 Oct 19 10:49:02 | -      |  |  |
| Image: Market and Market and Arket and Market and Market and Market and Market and Market and |                            |                   |              |           |                              |                      |        |  |  |

School District #5 Southeast Kootenay

ASK - R

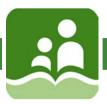

# www.sd5.bc.ca

- Assignments
- Absences
- Leave Requests
- Confirmation Letters
- Postings

Brent Reimer Director of Instruction and Human Resources Brent.reimer@sd5.bc.ca 250-417-2065

Melanie Graham, Executive Assistant <u>Melanie.graham@sd5.bc.ca</u> 250-417-2066

Heather Hockley, Human Resources Coordinator <u>Heather.hockley@sd5.bc.ca</u> 250-417-2074

Bridget Fix, HR Assistant and Dispatcher <u>absence@sd5.bc.ca</u> 250-417-2067